# Nyeste krav fra Java

Vi er blevet gjort opmærksomme på, at der er kommet nye krav for at man kan køre med Java:

#### Følgende pop-up kommer, når man kører Java efter seneste opdatering:

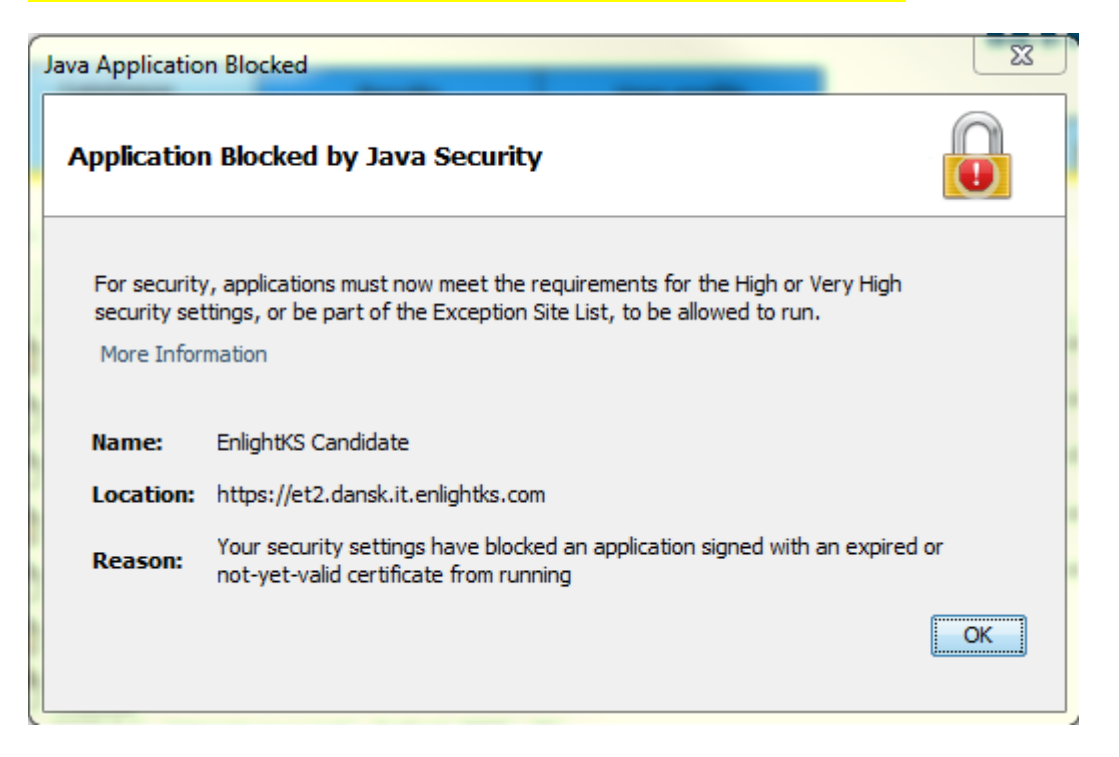

### Følg vejledningen her nedenfor:

#### Klik på Programmer i kontrolpanelet

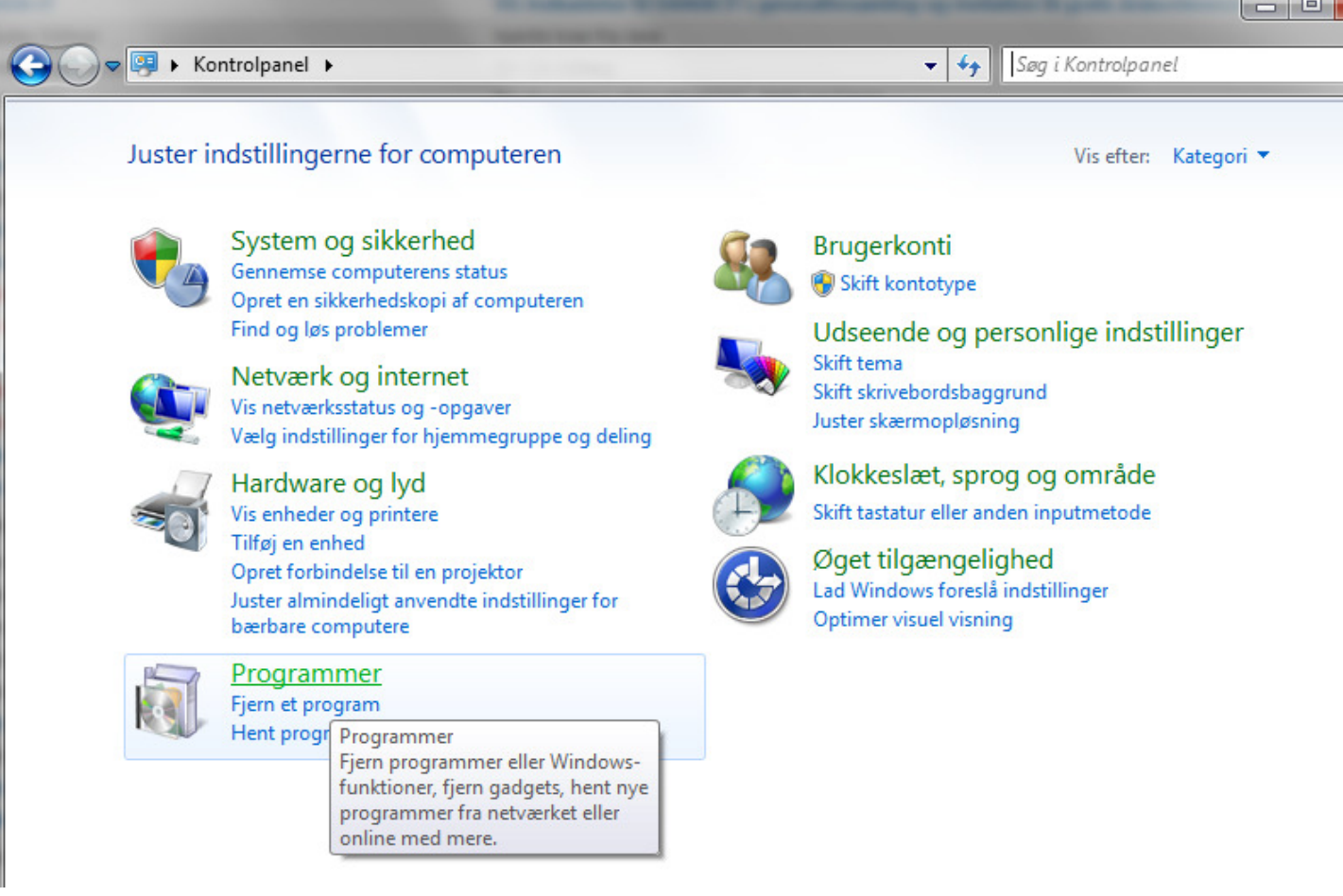

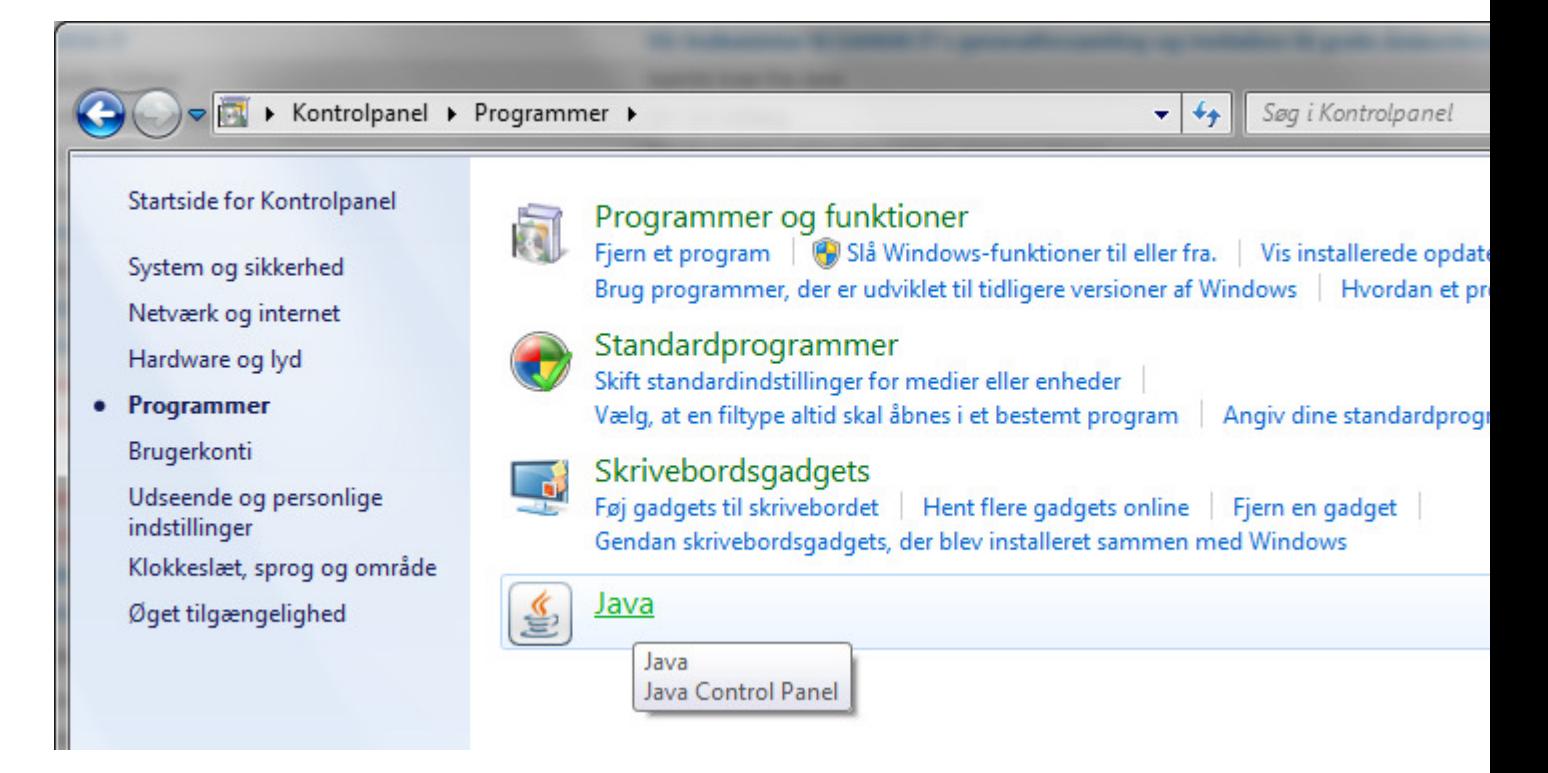

#### Klik på Edit Site List

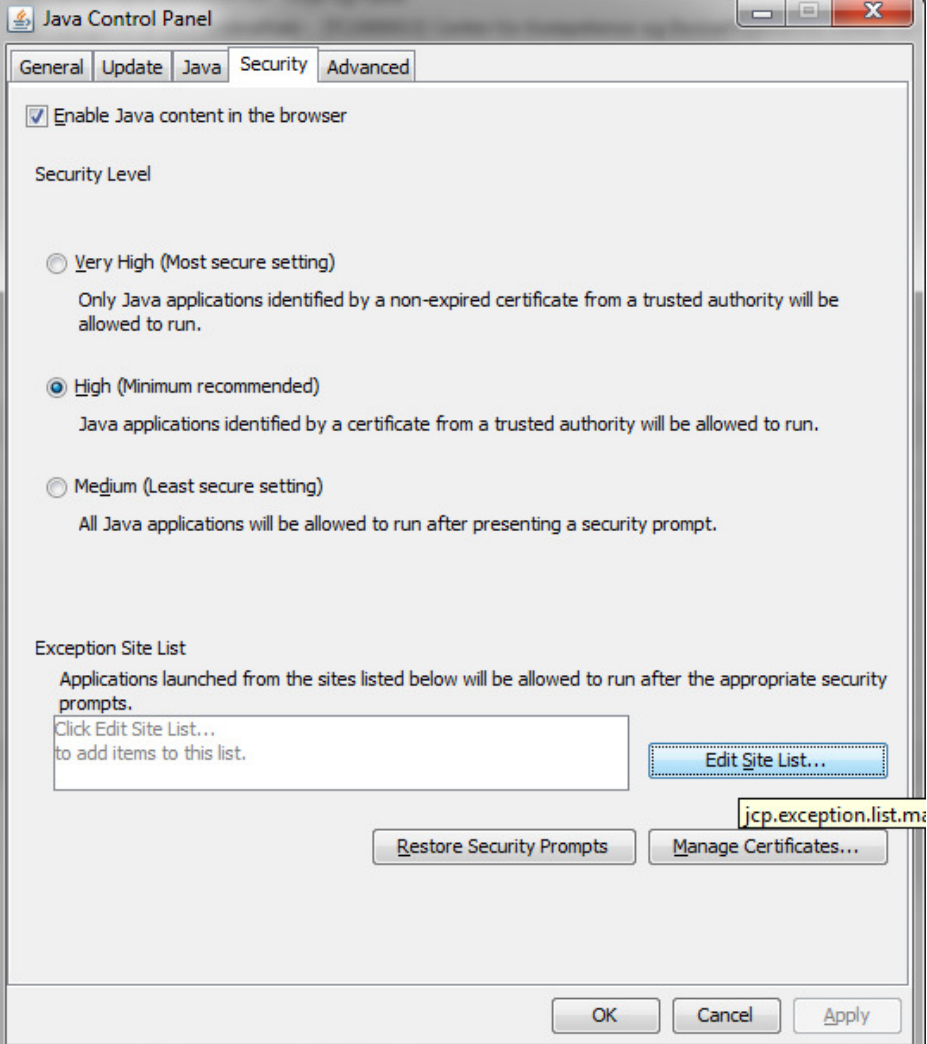

## Klik på Add

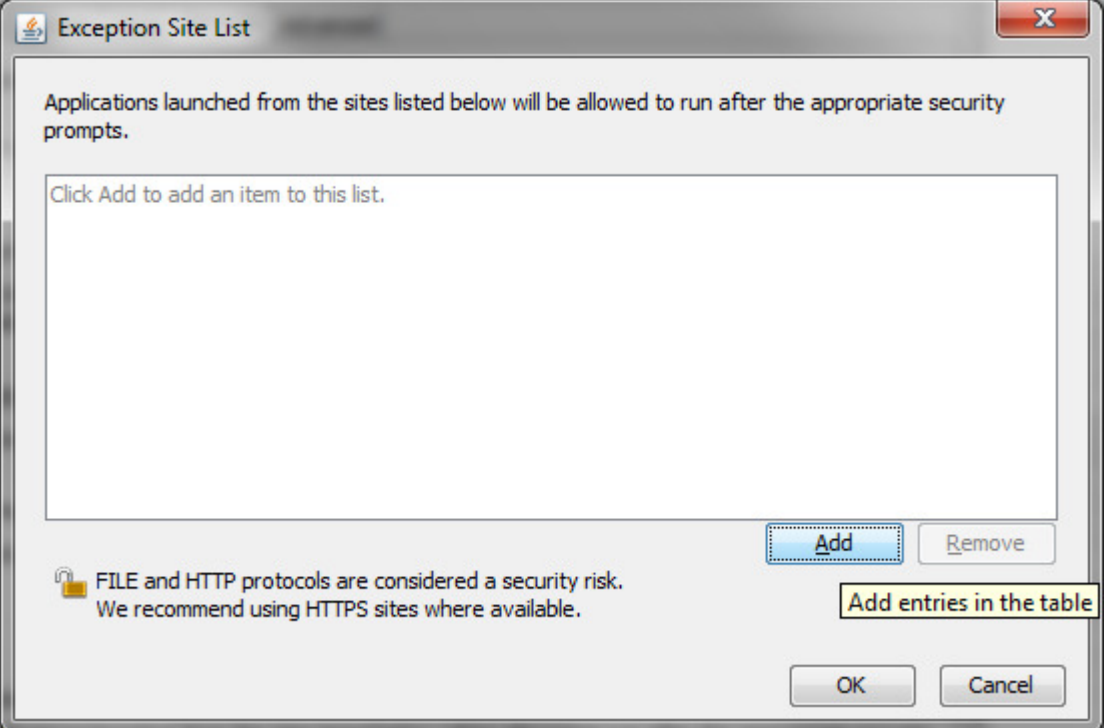

### Skriv følgende adresse: https://et2.dansk.it.enlightks.com Klik OK

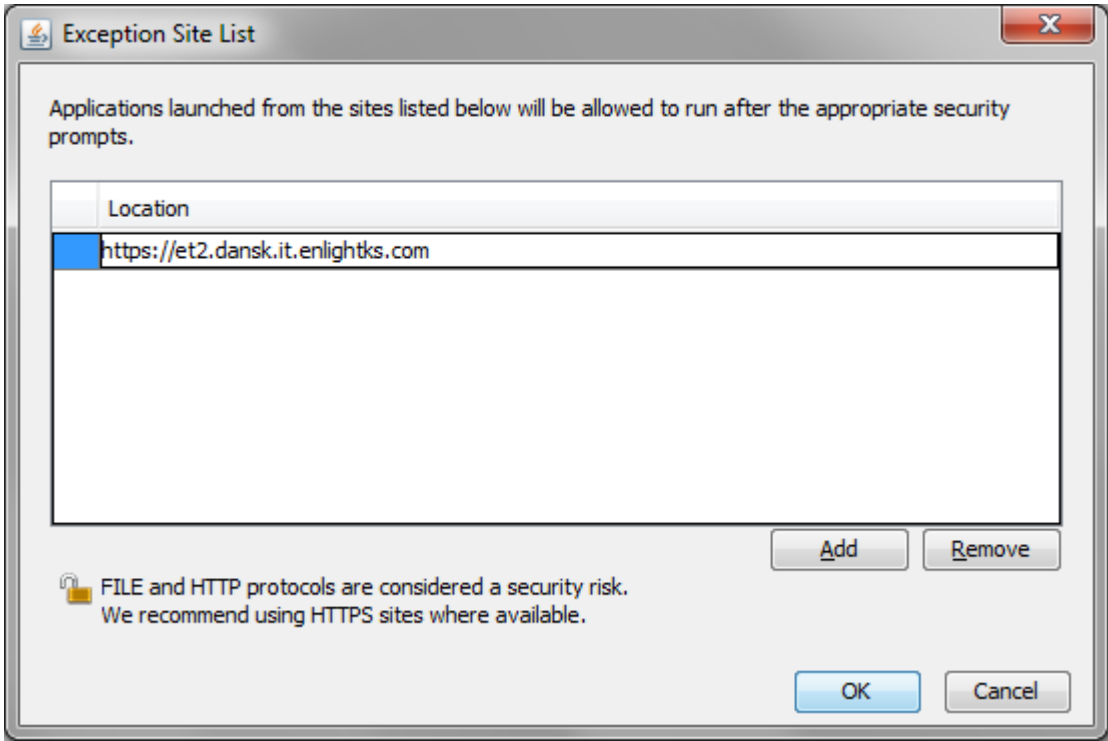

Klik OK

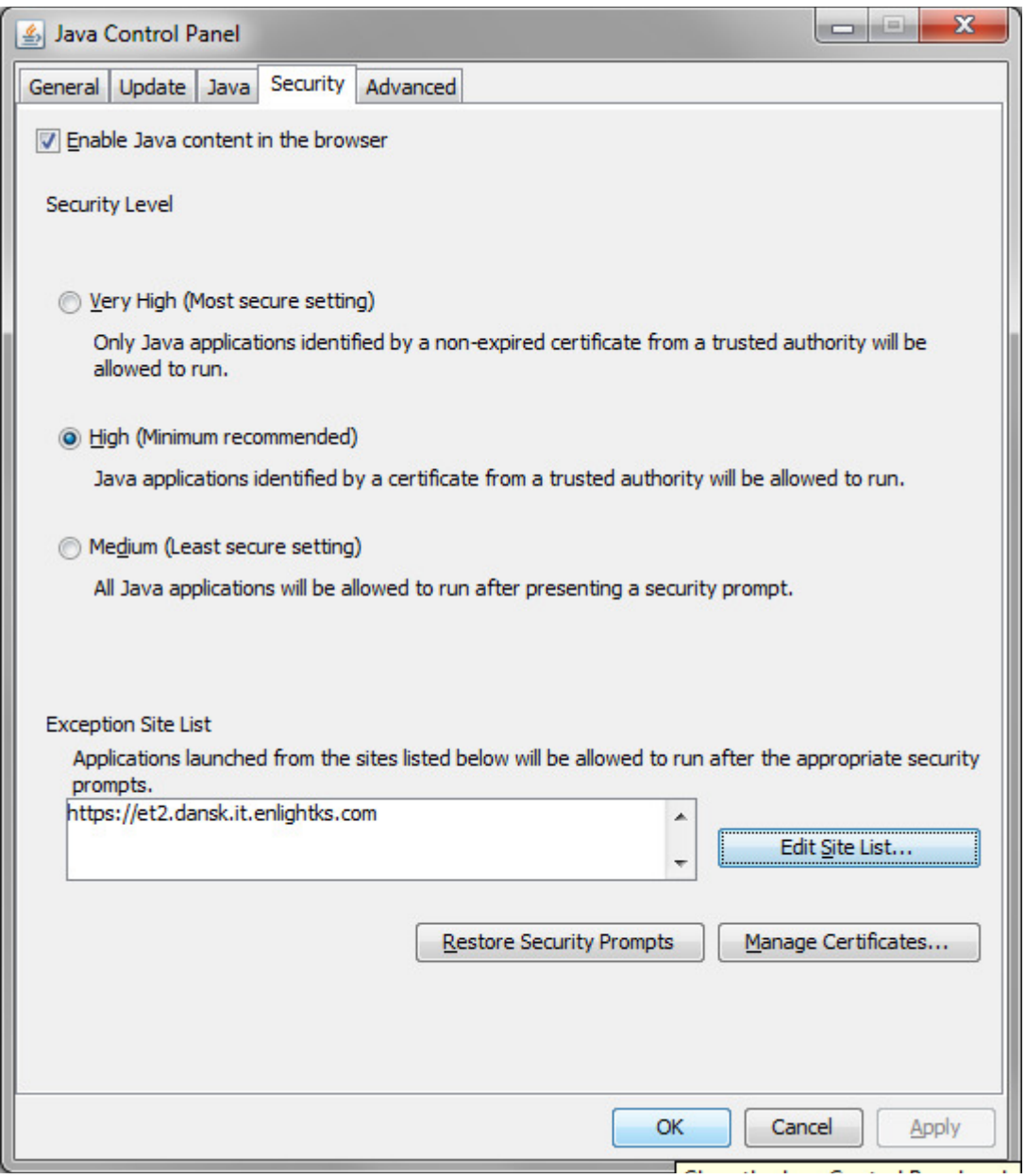

Prøv igen at starte testsystemet igen - den bør virke nu med disse kriterier!